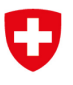

**Bundesamt für Energie BFE** Sektion Energieeffizienter Verkehr

Aktenzeichen: BFE-443.12-1/3/102/2

## **Brancheninfo 06/2022**

Anbei finden Sie wichtige und hilfreiche Informationen zur Erstellung der Energieetikette auf Basis von CoC-Daten (Certificate of Conformity).

### **Ausgangslage**

Aktuell werden über 90 Prozent der Fahrzeuge über ein Datenblatt oder über eine Schweizer Typengenehmigung (TG) bzw. eine Parallel-Typengenehmigung zum Verkehr zugelassen. Dies im Gegensatz zur Europäischen Union, wo bereits heute ein Grossteil der Fahrzeuge mittels Übereinstimmungsbescheinigung (CoC) zugelassen werden.

Die EU-Gesetzgebung hat sich in Bezug auf die Emissionen auf Einzelfahrzeugdaten ausgerichtet. In der Schweiz wird daher die Genehmigung sowie die Zulassung von Fahrzeugen mit der Einführung von IVI (Initial Vehicle Information) ab diesem Jahr ebenfalls schrittweise auf CoC-Daten umgestellt.

Ab dem 5. Juli 2026 muss die Übereinstimmungsbescheinigung in elektronischer Form am Tag der Herstellung des Fahrzeuges an die Behörde, welche die Gesamtgenehmigung für den entsprechenden Fahrzeugtypen ausgestellt hat, übermittelt werden. Die EU-Mitgliedstaaten stellen im Anschluss wiederum den Austausch der Fahrzeugdaten mit Behörden anderer Mitgliedstaaten sicher. Diese Entwicklung im europäischen Raum verpflichtet die Schweiz nicht direkt dazu ein mit der EU kompatibles System verfügbar zu haben. Aus der Perspektive der Importeure sowie inländischer Hersteller ist ein einheitliches System jedoch sinnvoll.

Weitergehende Informationen zur CoC-basierten Zulassung sind auf der Webseite des Bundesamtes für Strassen ASTRA verfügbar:

<https://www.astra.admin.ch/astra/de/home/fachleute/fahrzeuge/homologation/news.html>

### **Auswirkungen der Umstellung auf CoC-Daten auf die Energieetikette**

Die Umstellung auf CoC-Daten führt auch bei der Energieetikette von Personenwagen zu Anpassungsbedarf, da bei der Erstellung aktuell noch grösstenteils auf die Daten einer TG zurückgegriffen wird. In den allermeisten Fällen wurde die Etikette bisher unter Eingabe der TG-Nummer im Tool auf der BFE-Webseite erstellt:

<https://www.bfe.admin.ch/bfe/de/home/effizienz/mobilitaet/personenwagen/etikette-erstellen.html>

Dies ist weiterhin möglich für Modelle, die mittels TG immatrikuliert werden. Sobald ein Importeur auf die Einzelfahrzeugdaten umgestellt hat und diese im ASTRA-System verfügbar sind, wird die Energieetikette für diese Modelle im BFE-Tool neu **unter Eingabe der VIN oder Stammnummer** erstellt. Dies erfolgt im **gleichen Eingabefenster wie bisher**. Das System erkennt an der Länge der Eingabe ob es sich um eine TG, VIN oder Stammnummer handelt und erstellt die Energieetikette entsprechend.

Für jene Modelle, die über keine TG, VIN oder Stammnummer verfügen, können weiterhin manuelle oder provisorische Energieetiketten erstellt werden. Hierfür müssen die offiziellen Homologationswerte verwendet werden. Die Erstellung erfolgt auf einer spezifischen Seite, für die beim BFE ein Login beantragt werden kann.

# **Auswirkungen der Umstellung auf CoC-Daten auf die Umsetzung der Vorschriften**

In Preislisten und Konfiguratoren: Wenn Preise oder weitere Angaben für verschiedene Versionen eines Fahrzeugs gelten, können gemäss Ziffer 7.3 Anhang 4.1 der Energieeffizienzverordnung (EnEV)

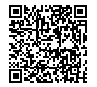

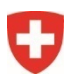

Aktenzeichen: BFE-443.12-1/3/102/2

in Preislisten und Online-Konfiguratoren **Bandbreiten angegeben werden**. In Konfiguratoren müssen die finalen Werte angezeigt werden, sobald das Modell fertig konfiguriert ist.

In Werbung und Verkaufsinseraten: Hier müssen die Angaben des **spezifischen Modells**, das beworben oder inseriert wird, gemacht werden.

#### **Verwendung der Schnittstelle**

Die Schnittstelle kann wie bisher auch extern zum Abrufen der Fahrzeugdaten verwendet werden. Dies geschieht mit den folgenden Links:

- Abfrage mit VIN: https://www.bfe-anw.admin.ch/ee/?tid=[Token-ID]&vin=[vin]&kW=[kW]
- Abfrage mit RegNummer (Stammnummer): https://www.bfe-anw.admin.ch/ee/?tid=[Token-ID]&regNo=[regNo]&kW=[kW]
- Abfrage mit TG-Nummer: https://www.bfe-anw.admin.ch/ee/?tid=[Token-ID]&tgnr=[tgnr]&getr=[getr]&kW=[kW]

Die bisherigen TOKEN-ID bleiben aktiv. In den eckigen Klammern müssen die entsprechenden Werte eingetragen werden (die Klammern dürfen nicht im Link bleiben). Der kW-Parameter ist optional.

Neu ist zudem, dass das neue Tool über eine REST-Schnittstelle läuft und die Abfrage IVI/TARGA darüber erfolgt. Die Ausgabe (Response) erfolgt im JSON-Format.

Sämtliche Informationen sind in der aktualisierten Anleitung zur Verwendung der Schnittstelle aufgeführt (im Anhang).

**Bei Fragen können Sie sich gerne an folgende E-Mail-Adresse wenden: [ee-pw@bfe.admin.ch](mailto:ee-pw@bfe.admin.ch)**

# **REST API IVI/TARGA**

# **Verwendung der Schnittstelle**

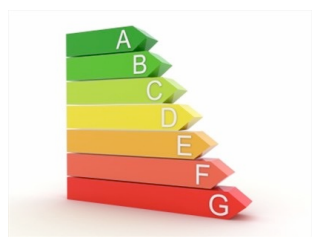

# **1 Einleitung**

Mit der Applikation "Etikette erstellen" kann die Energieetikette für Personenwagen im PDF-Format oder CSV ausgegeben werden. Die verwendete REST API Schnittstelle kann auch extern zum Abrufen der Fahrzeugdaten verwendet werden.

Die Typengenehmigung TARGA wird in den nächsten Jahren durch den internationalen Standard IVI (In-Vehicle Infotainment) abgelöst. Die REST API Schnittstelle ermöglicht das Abrufen beider Datenquellen. In dieser Dokumentation finden Sie entsprechende Request-Beispiele.

Um die Fahrzeugdaten abrufen zu können, benötigen Sie eine Identifikationsnummer (Token-ID). Die ID kann beim BFE kostenlos bestellt werden, ein entsprechendes Antragsformular ist auf www.bfe.admin.ch/bfe/de/home/effizienz/mobilitaet/personenwagen/etikette-erstellen.html aufgeschaltet.

Für die Applikation «Provisorische Etikette erstellen» bietet diese REST API die Möglichkeit, Benutzer-Logindaten mit den registrierten Benutzern zu authentifizieren.

# **2 Abfrage der Fahrzeugdaten**

Die URL der REST API ohne Parameter:

https://www.bfe-anw.admin.ch/apiee/index.php/get

Parameter:

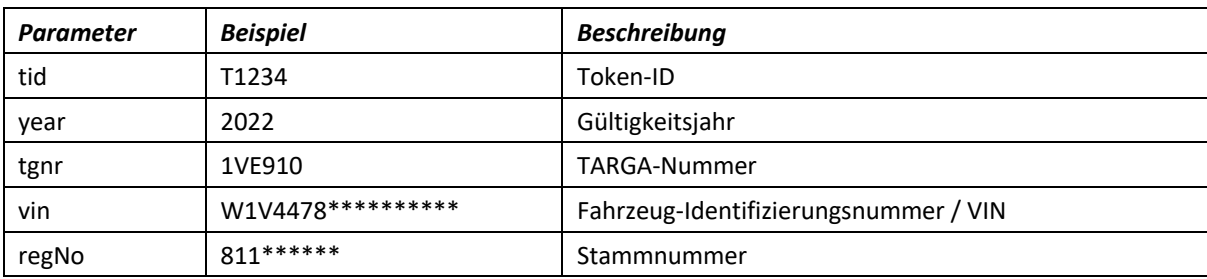

Bei der Abfrage mit TARGA-Nummer (tgnr) muss zur eindeutigen Erkennung des Fahrzeugs das Getriebe (transType) mit angegeben werden.

Werden TARGA-Nummer und VIN angegeben, so wird VIN bei der Referenzierung bevorzugt. Werden VIN und die Stammnummer angegeben, so wird ebenfalls VIN bevorzugt.

## **2.1 Request Beispiele**

Anstelle von [Token-ID] muss die gültige Identifikationsnummer eingetragen werden (Infos siehe Einleitung).

### **Abfrage mit Jahr und IVI Fahrzeug-Identifizierungsnummer (vin):**

https://www.bfe-anw.admin.ch/apiee/index.php/get?tid=[Token-ID]&year=2022&vin=W1K2130\*\*\*\*\*\*\*\*\*\*

**Abfrage mit Jahr und IVI Stammnummer (regNo):**

https://www.bfe-anw.admin.ch/apiee/index.php/get?tid=[Token-ID]&year=2022&regNo=933\*\*\*\*\*\*

#### **Abfrage mit Jahr und TG-Nummer:**

https://www.bfe-anw.admin.ch/apiee/index.php/get?tid=[Token-ID]&year=2022&tgnr=1VE910&transType=m1a

### **2.2 Response**

Der Response erfolgt im JSON-Format. Wenn die Request-Parameter nicht zu einem eindeutigen Fahrzeug führt, werden sie nacheinander ausgehend von '0' durchnummeriert ausgegeben.

**HINWEIS:** Zwischen IVI und TARGA sind die Ausgabefelder unterschiedlich.

#### **Response IVI:**

 $0:$ 

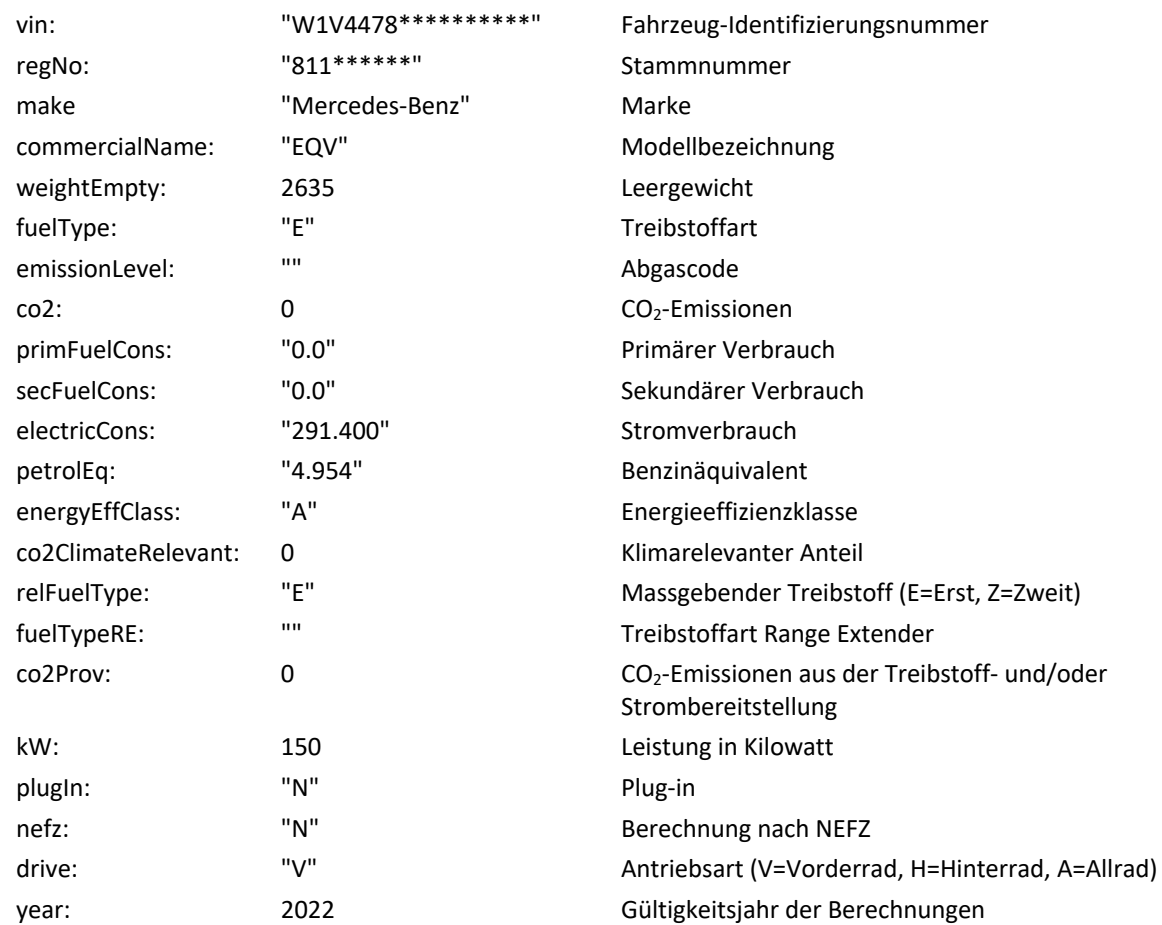

### **Response TARGA:**

#### 0:

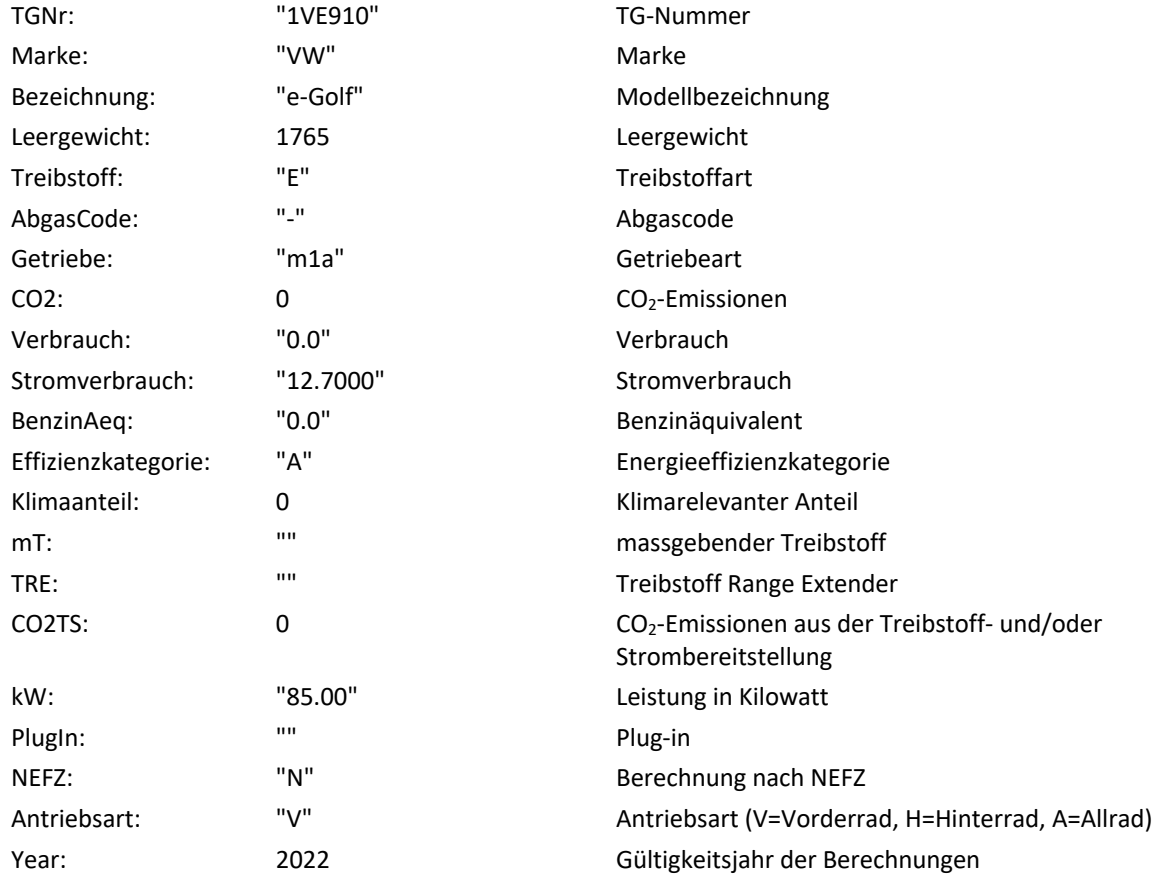